## **Tutoriel 2 : Créer un article**

Ce tutoriel vous guide dans les étapes de :

- création d'un article
- édition de contenu
- ajout de pièce jointe avec lien sur la page de l'article

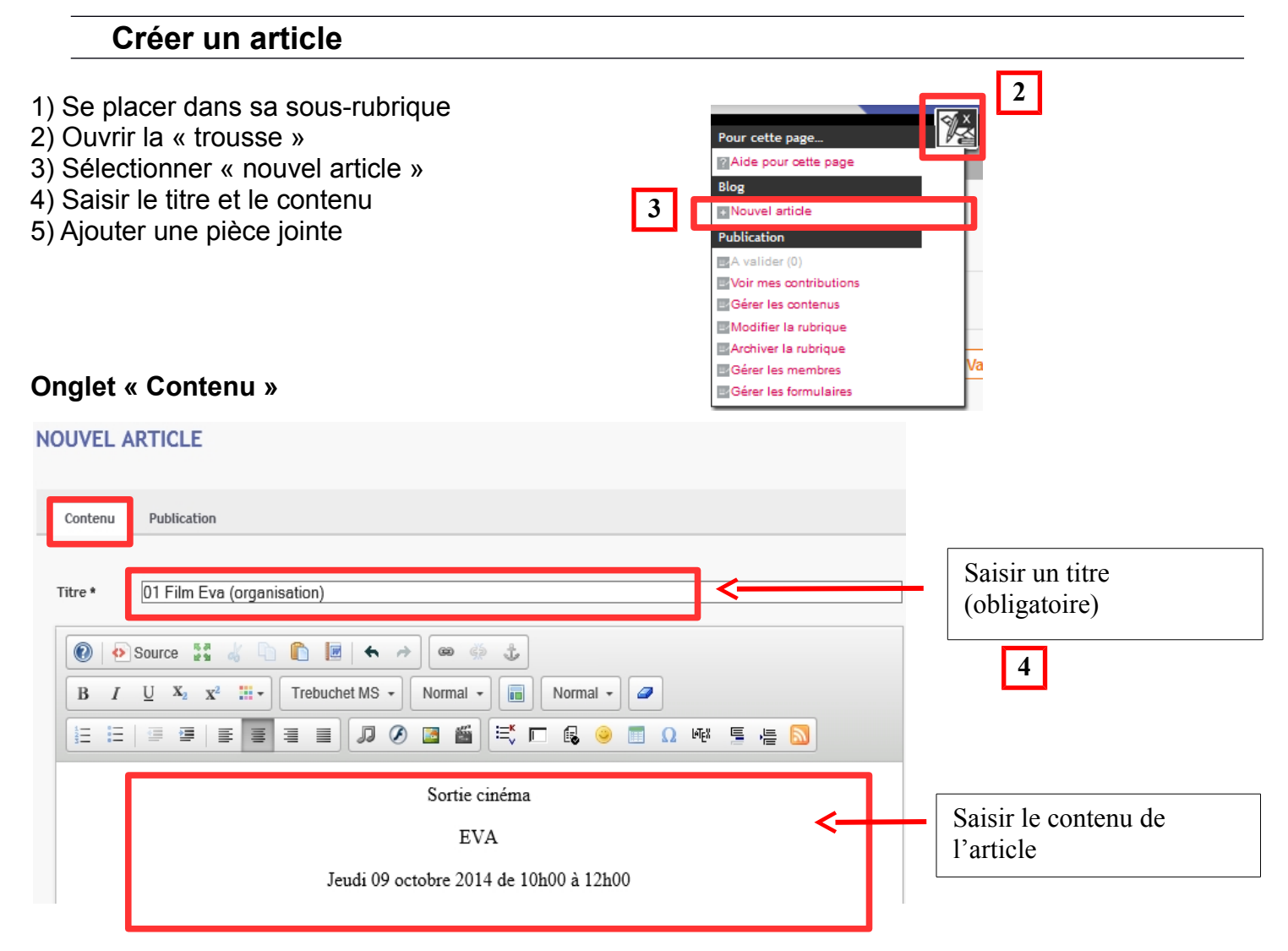

## **Ajouter une pièce jointe**

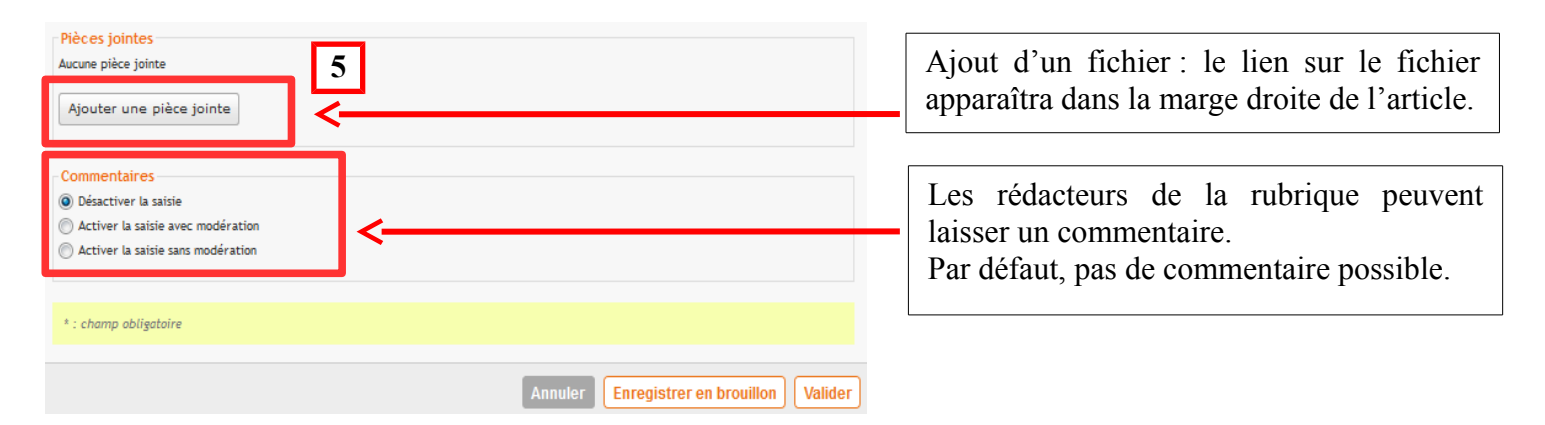

## **PUBLICATION ENT****/ CREER UN ARTICLE**

Cliquez sur le bouton « Ajouter une pièce jointe » ==> une fenêtre s'ouvre :

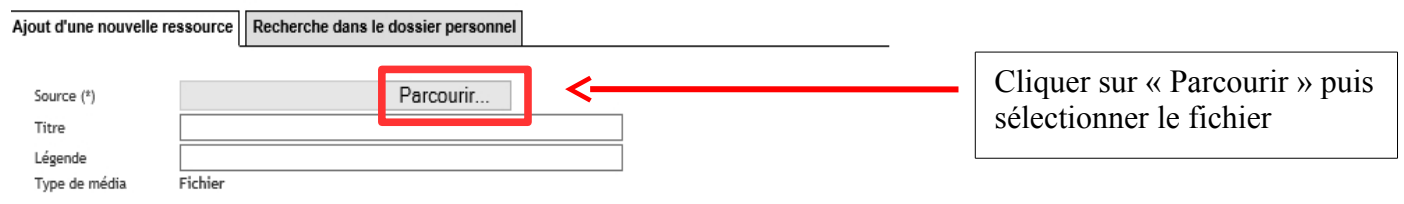

## **Ajouter dans le contenu de l'article un lien vers la pièce jointe**

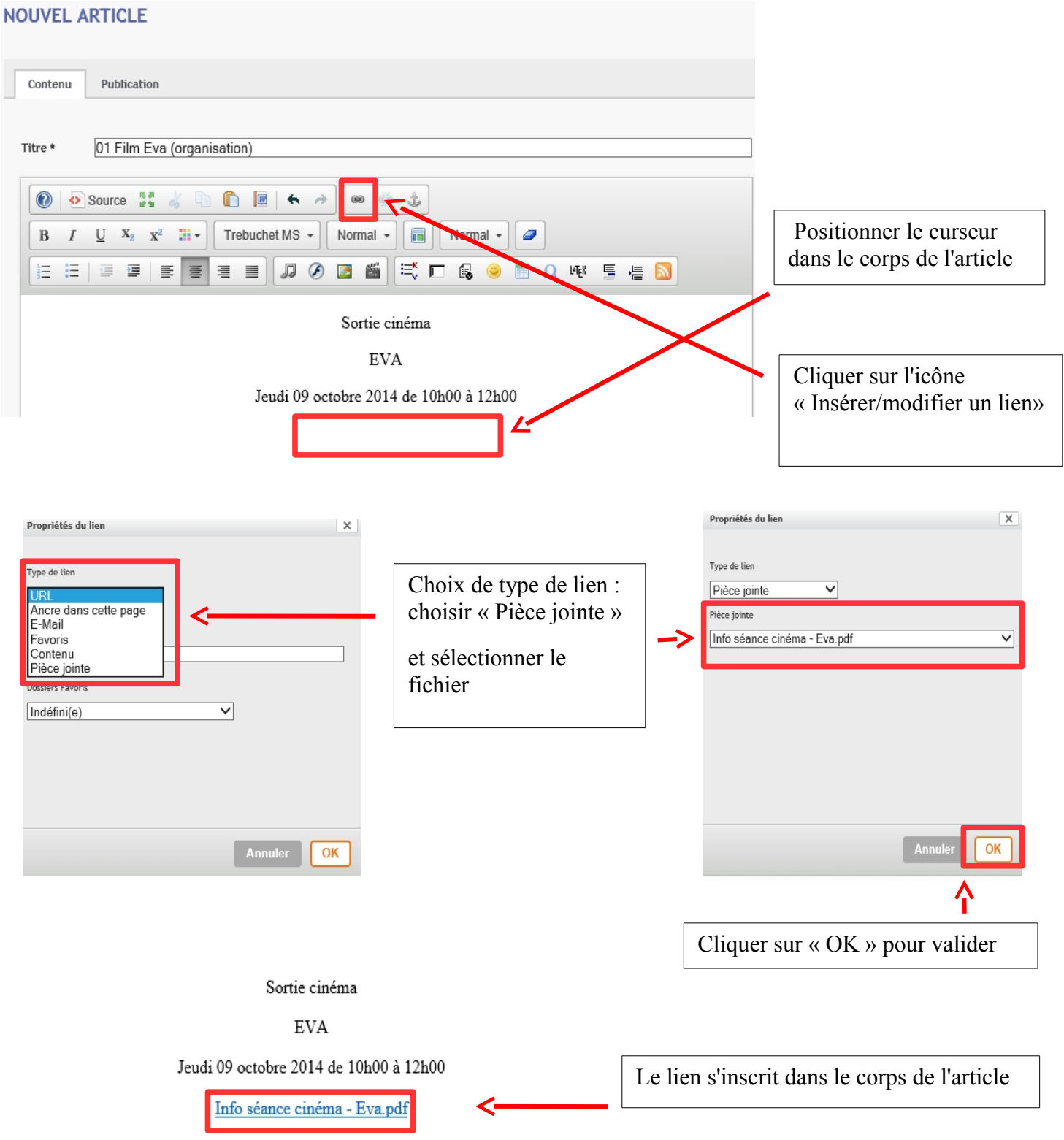